# MicroBiz Version 11.0 Release Notes 02/08/2005

# **Contents**

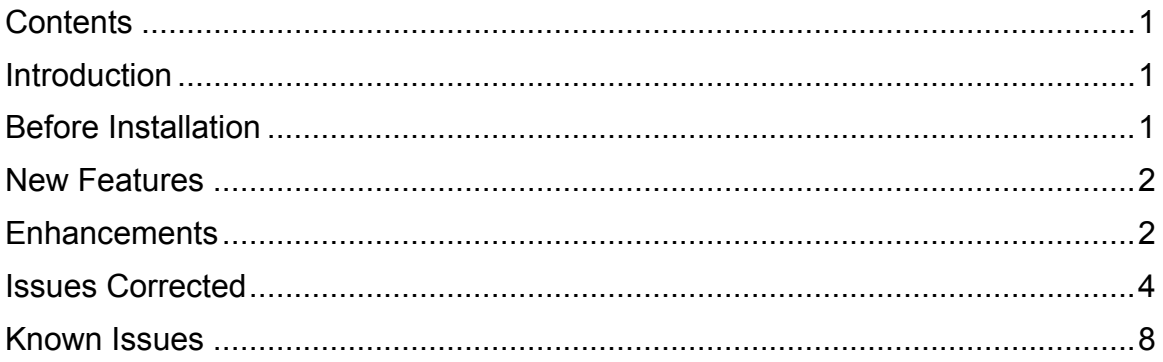

# Introduction

Version 11.0 is the latest update to the MicroBiz Business/Liquor/Bike Controller Series.

# Before Installation

Please familiarize yourself with the contents of these Release Notes for details regarding this release.

You must be on MicroBiz Business/Liquor/Bike Controller series for Windows version 6.5 or above to apply this update.

If downloading the upgrade from the Internet, please verify with Technical Support (800.929.8324) that your serial number is authorized PRIOR to downloading. If you download before your serial number is authorized you risk being locked out of the system until we can get your serial number authorized (this process could take more than a day).

As with any upgrade or change to your MicroBiz system, a complete backup of your BizWin and Business directories should be made prior to the upgrade.

## New Features

## 1) New Liquor Controller Database

New Database available for import in Liquor Controller now includes 7500 items.

## 2) RV Controller Module

The RV Controller Module has been completed in this release. The file RV.MBZ in the BizWin folder will now activate RV Controller Module without having to type command MAUTO = .T. at the Work Screen. In addition, Work Screen buttons and descriptions have been cosmetically and functionally enhanced.

## 3) New Invalid SKU Prompt Available at Work Screen

If the file WAITHERE.MBZ exists in BizWin, a warning box will display on the Work Screen when an invalid SKU is entered. The prompt will not clear until 'Cancel' is selected with the mouse or keyboard. The MicroBiz SOUND option must be disabled for this option to work. With speakers, the standard Windows sound for "Critical Stop" will be made. Windows sounds are defined under Control Panel | Sounds & Multimedia.

## **Enhancements**

## 1) Close Out

## a) Exception Report

The Exception Report, usually showing SKU's sold at a Price Scheme or other Promotional price, will now include a description to specifically describe the Price Scheme given.

## 2) Customers

## a) Customer Statements

New and improved Blank Sheet Statement design. The report now also uses Windows Drivers, which will allow it to work with host-based printer drivers, such as the HP1000/1012. To revert back to the old Blank Sheet statement, the file STATE2.MBZ may be deleted from BizWin if desired.

## b) Customer Price Levels

New options under Misc tab of customer record for Price Levels when combined with Promotional Pricing. You can specify for Customer Price Level to always over-ride Promos, Quantity Breaks, Two-fer/Three-fer prices, or only if it is less than those prices.

## 3) Customize

### a) Print Settings

Added new options for Debit Card invoice printing similar to Credit Cards.

## b) Transaction Settings

i) Added new option "Show/Report Discounts from Suggested Price" under Misc tab of Transaction Settings, unchecked by default. This checkbox will enable the use of the %Discount column on the Work Screen to show the percentage discount between any Suggested List price (if defined) and regular price. If using Price Schemes in conjunction with this new option, please see related item under Known Issues.

ii) Added new option under Transaction Settings, "In Work Screen, show buttons with Pictures", checked by default. (6925)

iii) Added new option under Transaction Settings, "Force New Clerk/Password after each IIP, WIP or Layaway", unchecked by default. (5591)

## c) Windows Settings

Because it is imperative for each workstation to use a unique Station I.D. to process credit card transactions correctly through X-Charge or ICVerify, MicroBiz now displays a warning message box if a Station I.D. is already in use by another workstation on the network.

## 4) Inventory

## a) Price Scheme

Price Scheme description field has been enhanced to allow up to 25 characters.

## 5) Management

#### a) DBF Scan for Corrupt Files

Enhanced DBF Scan for Corrupt Files to enable detection of error 2091.

## 6) Reports

## a) Product Turnover Report

Added new option to sort by Description (default is by SKU). (7491)

## 7) Work Screen

#### a) Discounts

i) The non-discountable alert message box will no longer appear for each non-discountable item when scope of discount is 'A" for all.

ii) New checkbox to allow further discounts on top of existing discounts: "Add Discount on Top of Current Discount". If discount entered is "0.00" (to remove an existing discount), this checkbox will automatically be unchecked.

### b) Multi-Currency

i) At F9, Tender1 may now be 0, to allow full payment using Tender2 currency.

## c) Promotional Pricing

An additional Savings Line below the SKU will now display the customer's savings on Promo, Qty Break, and Two-fers/Three-fers items (similar to Price Schemes). If desired, the file NOPRN.MBZ may be created in BizWin to consolidate the savings to one line on receipts and Close Out reports.

#### d) RV Controller

Now able to create new service item in RV Controller Work Screen.

#### e) Default Invalid SKU Input Response

The default response (SOUND option disabled) for an invalid SKU input at the Work Screen has been enhanced. In previous versions, no sound was made, and a brief display (cleared by any key) in the top-left corner of the screen indicated the invalid input. Now, a popup warning box will display in the center of the screen for 7 seconds or until <Enter> or <ESC> is pressed, and, with speakers, the standard Windows sound for "Critical Stop" will be made. Windows sounds are defined under Control Panel | Sounds & Multimedia.

## f) Selling Items by Weight

When selling items by weight, the number of digits in pounds has now been enhanced, so that you may enter up to 5 digits in pounds. (6788)

## Issues Corrected

## 1) Close Out

#### a) Error 13

Fix for Error 13 'Alias LEOD not found' at 80-Column Closeout after upgrade or new install. (7583)

## 2) Customers

#### a) Add/Edit Customer

i) Fixed problem of saving customer credit card number under wrong customer account, if option "Save Credit Card Number in Customer File?" is checked under Transaction Settings | Security tab. (7690)

ii) Fixed problem of customer being loaded onto the Work Screen, even though Account Lock was set to "Y". Program will now require an authorized username/password if Unlock Customer (UC) is set to security level 98-0. If Unlock Customer (UC) is set to 99, program will display warning that customer is locked but will load the customer anway. Security Levels are set under Management | Edit Security Level. (7497)

iii) A Customer Account with Price Level X under Misc tab will now be completely blocked from being loaded on the Work Screen. The only way to load the customer is to change the Price Level to A-E. (7489)

iv) Under Customer History, the "View - News/Olds 1<sup>st"</sup> toggle button has been fixed to properly display the history in the order selected, and will retain the preference for the next CH lookup. (6713)

## 3) Customize

#### a) Global Settings

i) Under Global Settings, the File Backups option now works properly. We highly recommend that this option be used regularly, and that this "soft-copy" backup is also copied to removable media (backup tape, CDRW, Zip drive, etc) on a regular basis and stored in a safe place. (5469)

## b) Multi-Currency

i) Under International tab of Transaction Settings, Multi Currency now allows users to change the Default Tender 2 Currency. (6979)

ii) Disabled ability to load a currency with no rate defined by pressing <Enter>. (7626)

#### c) Windows Settings

i) Corrected inability to save Station I.D. changes under Windows Settings. (6636)

ii) Corrected issue where UNC path for System Files results in "Insufficient Disk Space" during Reindex / Clean and Pack. (7756)

## 4) Employee Control

## a) Employee Summary Report

Corrected issue where Activity report for all employees would only display one of several employees with the same last name.

## b) Time Clock

Fixed issue where clicking on Edit on a blank grid resulted in being stuck in the "Employee Time Clock Entry" window. Now the program does not allow to click on Edit unless a specific entry is selected.

## 5) Hardware Settings

## a) Registry error

Corrected "Can't Query Registry Key. There seems to be a problem with your Windows Registry" error message on a MicroBiz installation on a new computer.

## 6) Inventory

## a) Product Lookup

i) Indexed (searchable) columns such as SKU or Description are now highlighted green when selected, similar to Customer Lookup. (6918)

ii) Resolved Error 11 when using Look from the Cost/Price columns. (8569)

#### b) Price Schemes

Reduced Code (RC) "D" for Discount % is now an available option. (5441)

## c) Purchase Orders

Corrected issue of an item cost changing incorrectly when some other items on a PO are fully backordered. (7341)

## 7) Performance

## a) Error 2091

Internal changes made with Visual FoxPro 8 to reduce occurrence of Error 2091 in Microbiz (effectively restored behavior to that of MicroBiz versions 9.5 and previous).

## 8) Work Screen

## a) Credit/Debit Card Processing

i) Progress indicator window will now display correct cardholder name while waiting for response from processor on a Debit Card transaction.

ii) Receipt now prints correct information when two different credit cards are used on one transaction (split-tender). (8440)

iii) Corrected issue processing manually keyed Credit Card transaction via ICVerify. (6851)

iv) Corrected issue with processing Business\Corporate credit cards via ICVerify. Option "Treat response code of 'B' or 'C' like 'Y'" under Transaction Settings | Credit/Debit Card Settings must be checked for it to work properly. (7473)

## b) Customer Lookup

Corrected problem where editing the currently loaded customer would bring up the incorrect customer information.

#### c) F9 Print/Done

i) Corrected problem of Store Credit/Apply to Account options being available options for change when no Customer account was loaded. Now the only change due options that are available without a customer are: Cash, Check, or Issue Gift Card. (7427)

ii) Corrected error 12 when clicking Cancel on Shipping Info prompt. (6382)

iii) Change field restored to bottom-right corner of tender window. (7304)

iv) Fix for cursor to stop in HowPaid2 field on split-tender transaction, even when "Always Make Change in Cash" is enabled under F9 Options. (7672)

v) Corrected option 'Always Require Customer at F9 Invoice' under Transaction Settings | Security tab. Problem was that it would allow user to finalize sale after clicking Quit or 'X' at Customer Lookup. (8360)

#### d) General

i) Corrected problem where Work Screen Function keys were disabled when both options "Carry Security Level Through After Initial Signon" & "Force New Clerk/Password After each sale" were enabled. (6643)

ii) If "Pop-up when W/S Grid is clicked" option is enabled for Product Lookup, can now use the scroll bar on the Work Screen without activating the Product Lookup. In addition, you will now need to click on an empty portion of the grid to activate the Product Lookup. (8353)

iii) Corrected issue with SOUND feature where it would stop working correctly after the first transaction using a 40-Column receipt type. Also corrected inablity to turn off SOUND feature once it was on. (7762 & 7642)

iv) Corrected inability to view more than six lines at a time on the Work Screen when the seventh item is an F10 Blank line item. (8033)

#### e) Gift Card Processing

i) Resolved Error 12 at Gift Card Issue when process times out.

ii) Resolved Error 9 at Gift Card Redeem if transaction amount exactly equals Gift Card Balance (7684)

iii) Corrected problems at Gift Card Redeem if card number is manually keyed (7735)

iv) Corrected problems redeeming a Gift Card as Tender1 on a split-tender transaction (8185)

## f) Promotional Pricing

Mix and Match (Price Scheme) combinations and Promo/Qty Break/Twofer/Three-fer now calculate correctly on the Work Screen.

#### g) IIP & Layaway

i) Saving an IIP with 100% discount now works properly (8165)

ii) Charge to Account on IIP Deposit now correctly updates customer Balance Due. (4666)

iii) Corrected ability to print more than one IIP or Layaway copy when "Use My Invoice Type for Printing" is NOT checked. (7125)

iv) Corrected problem where "Check Layaway" message would no longer appear after using F4 Clear to remove one Layaway. (8069)

v) Corrected issue where Layaway prompt would appear at F4 Clear after finalizing a Layaway. (5265)

vi) To enable mistake corrections, MicroBiz will now allow entry of negative price at F6 Edit on IIP and LA Deposit lines.

#### h) Kits

i) Corrected issue where Kit items would still generate "Insufficient Qty" prompt even when Transaction Settings are set not to prompt for this. (8047)

ii) Kits with Serialized items will now load correctly on the Work Screen. (7281)

#### i) Void

Voids of split-tender transactions are now processed correctly. (7578)

## Known Issues

## 1) Inventory

#### a) Price Schemes

i) When manually adding a new Price Scheme, the first two characters of the Code field should not be '2F' or a '3F' as this will conflict with the systemgenerated code for 2Fer/3Fer promotions. This is a naming limitation for now.

ii) When using Break Code 'A' for Amount, the Reduce Code 'P' for Price is not an available option.

iii) If option "Show/Report Discounts from Suggested Price" is checked under Transaction Settings, AND you use Price Schemes, it is recommended that you ensure all your items have a Suggested Price entered under Add/Edit Inventory (it can be the same as regular price if desired, it just needs to be populated). This will prevent Price Scheme calculation problems caused by loading items that do NOT have a Suggested Price defined. (8710)